# HP Change Calendar

# for supported Windows® and UNIX® operating systems

#### Release Notes

Software version: 2.1/1 October 2007

This document provides an overview of the changes made to HP ServiceCenter for this release. It contains important information not included in the manuals or in online help.

In This Version Documentation Updates Enhancements and Fixes Known Problems Limitations and Workarounds Verified Environments Local Language Support Installation **Support** Legal Notices

### In This Version

This version provides improved support for using the Change Calendar for localized languages.

For a complete list of the SCR fixes included in this release, see Enhancements and Fixes.

### Documentation Updates

The first page of this release notes document contains the following identifying information:

- Version number, which indicates the software version.
- Publish date, which changes each time the document is updated.

To check for recent documentation updates or to verify that you are using the most recent edition, go to the following web site:

http://ovweb.external.hp.com/lpe/doc\_serv/

**NOTE:** To view files in PDF format (\*.PDF), Adobe Acrobat Reader must be installed on your system. To download Adobe Acrobat Reader, go to the following web site: http://www.adobe.com/

# Enhancements and Fixes

The following items (identified by Software Change Request (SCR) number) are fixed in the current software release:

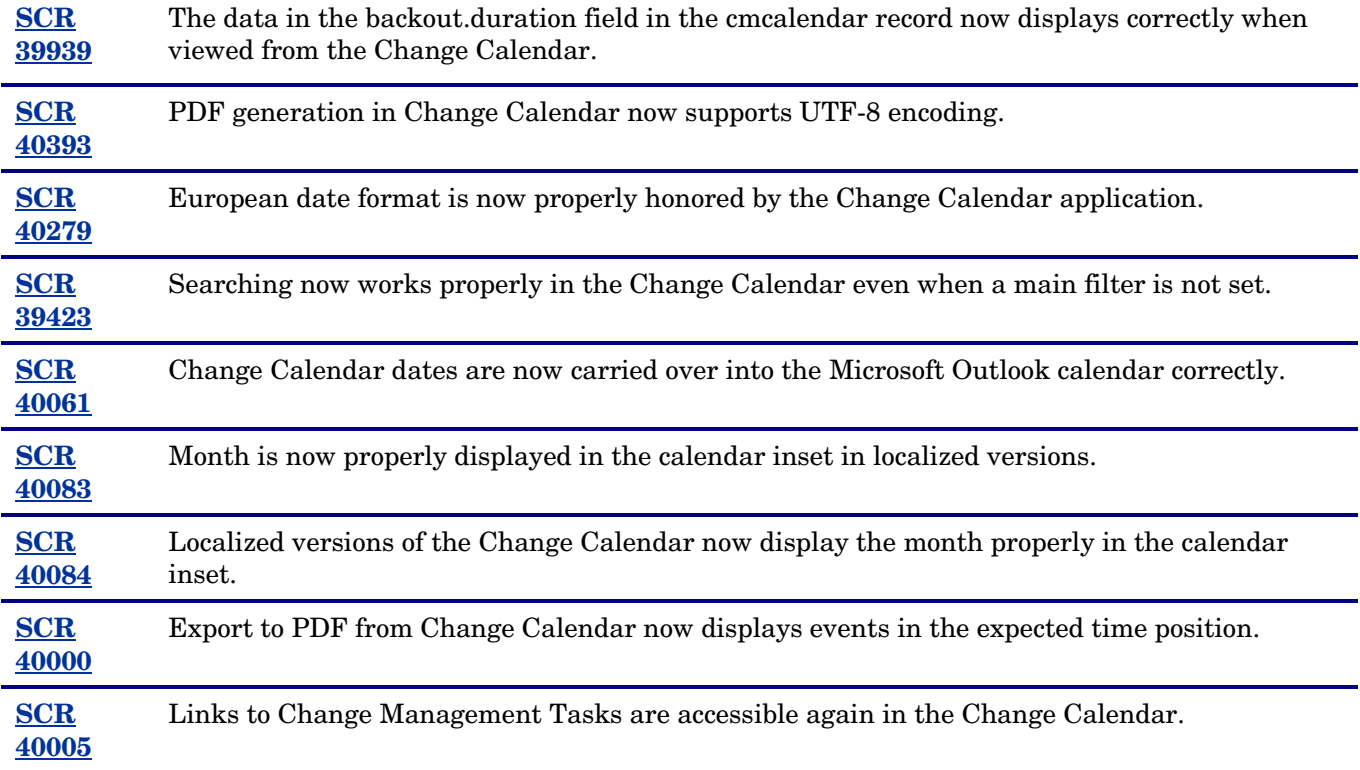

# Known Problems, Limitations, and Workarounds

This software release has the following known issue:

#### **SCR 40558**

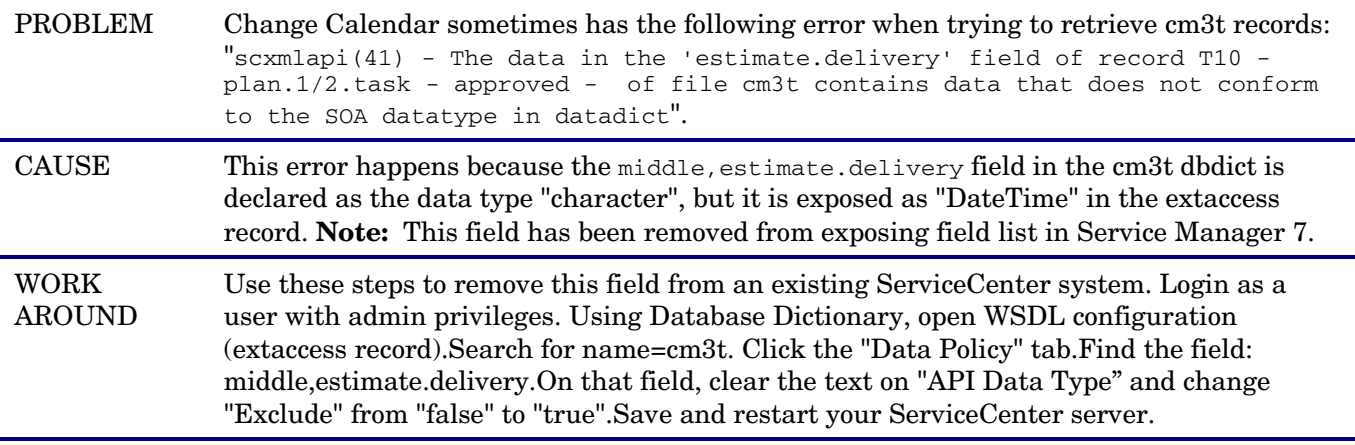

### **Installation**

Prior to running the Change Calendar application with HP Service Manager, you must deploy the Change Calendar application to the Web application server, configure HP Service Manager, and configure the operator records. Further customization and filtering steps are optional.

#### Deploying to the Web application server

The following steps describe how to deploy the Change Calendar application onto a Tomcat Web application server. If you use a different Web application server, adjust the steps to work with your application server. The Web application server must be supported for ServiceCenter 6.2.x or Service Manager 7.00. Refer to the Compatibility Matrix for supported servers.

Follow these steps to deploy the Change Calendar on Tomcat.

- 1 Make sure that the Web application server is not running.
- 2 Copy the calendar.war file to the following directory: C:\Program Files\Apache Software Foundation\Tomcat 5.5\webapps
- 3 Restart the Tomcat application server. The calendar.war file will then be expanded into a new calendar directory located at: C:\Program Files\Apache Software Foundation\Tomcat 5.5\webapps
- 4 Using a text editor, open the calendar.properties file in the following directory: C:\Program Files\Apache Software Foundation\Tomcat 5.5\webapps\calendar\WEB-INF\classes
- 5 Locate the com.peregrine.calendar.model.event.eventServiceLocation property and set it to the URL of the HP Service Manager server to which the Change Calendar will connect.
	- ServiceCenter 6.2.x: **com.peregrine.calendar.model.event.eventServiceLocation= http://webapp\_servername:12345**
	- Service Manager 7.00: **com.peregrine.calendar.model.event.eventServiceLocation= http://webapp\_servername:12345/sc62server/PWS**
- 6 Save and close the file.
- 7 Restart the Web application server.
- 8 Open a browser and enter the following URL: **http://***<webapp\_servername>***:***<webapp\_port>***/calendar/**  If the Change Calendar is correctly deployed, the browser displays the Change Calendar login window.
- 9 Login as the administrator to begin to use or configure operators.

Refer to the HP Service Manager online help for instruction on how to run and configure the Change Calendar.

# Verified Environments

The Compatibility Matrix lists supported versions of operating systems, browsers, HP OpenView products, and other compatibility and support information.

To access the Compatibility Matrix

- 1 Use a browser to navigate to the Support Software Online (SSO) web page: http://support.openview.hp.com/sc/support\_matrices.jsp.
- 2 Log on with your Customer ID and password or your HP Passport sign-in.
- 3 Navigate to the applicable information.

# Local Language Support

UTF-8 is part of the Unicode standard, which enables you to encode text in practically any script and language. ServiceCenter 6.2.2 supports UTF-8 as an encoding method for new or existing data. It can support multiple languages that adhere to the Unicode standard on the same server.

#### Support

Please go to the HP Support web site: http://support.openview.hp.com/support.jsp

HP Software online support provides an efficient way to access interactive technical support tools. As a valued support customer, you can benefit by being able to do the following:

- Search for knowledge documents of interest
- Submit and track support cases and enhancement requests
- Download software patches
- Manage support contracts
- Look up HP support contacts
- Review information about available services
- Enter into discussions with other software customers
- Research and register for software training

**NOTE:** Most of the support areas require that you register as an HP Passport user and sign in. Many also require an active support contract. To find more information about support access levels and HP Passport, go to the following URL:

http://support.openview.hp.com/new\_access\_levels.jsp

## Legal Notices

The only warranties for HP products and services are set forth in the express warranty statements accompanying such products and services. Nothing herein should be construed as constituting an additional warranty. HP shall not be liable for technical or editorial errors or omissions contained herein.

The information contained herein is subject to change without notice.

Confidential computer software. Valid license from HP required for possession, use or copying. Consistent with FAR 12.211 and 12.212, Commercial Computer Software, Computer Software Documentation, and Technical Data for Commercial Items are licensed to the U.S. Government under vendor's standard commercial license.

#### ©Copyright 2007 Hewlett-Packard Development Company, L.P.

This product includes cryptographic software written by Eric Young (eay@cryptsoft.com). This product includes software written by Tim Hudson (tjh@cryptsoft.com). Smack software copyright © Jive Software, 1998-2004. SVG Viewer, Mozilla JavaScript-C (SpiderMonkey), and Rhino software Copyright © 1998-2004 The Mozilla Organization. This product includes software developed by the OpenSSL Project for use in the OpenSSL toolkit. (http:// www.openssl.org). OpenSSL software copyright 1998-2005 The OpenSSL Project. All rights reserved. This project includes software developed by the MX4J project (http://mx4j.sourceforge.net). MX4J software copyright © 2001-2004 MX4J Team. All rights reserved. JFreeChart software © 2000-2004, Object Refinery Limited. All rights reserved. JDOM software copyright © 2000 Brett McLaughlin, Jason Hunter. All rights reserved. LDAP, OpenLDAP, and the Netscape Directory SDK Copyright © 1995-2004 Sun Microsystems, Inc. Japanese Morphological Analyzer © 2004 Basis Technology Corp. The Sentry Spelling-Checker Engine Copyright © 2000 Wintertree Software Inc. Spell Checker copyright © 1995-2004 Wintertree Software Inc. CoolMenu software copyright © 2001 Thomas Brattli. All rights reserved. Coroutine Software for Java owned by Neva Object Technology, Inc. and is protected by US and international copyright law. Crystal Reports Pro and Crystal RTE software © 2001 Crystal Decisions, Inc., All rights reserved. Eclipse software © Copyright 2000, 2004 IBM Corporation and others. All rights reserved. Copyright 2001-2004 Kiran Kaja and Robert A. van Engelen, Genivia Inc. All rights reserved. Xtree copyright 2004 Emil A. Eklund. This product includes software developed by the Indiana University Extreme! Lab (<http:// www.extreme.indiana.edu/>). Portions copyright © Daniel G. Hyans, 1998. cbg.editor Eclipse plugin copyright © 2002, Chris Grindstaff. Part of the software embedded in this product is gSOAP software. Portions created by gSOAP are copyright © 2001-2004 Robert A. van Engelen, Genivia Inc. All Rights Reserved. Copyright © 1991-2005 Unicode, Inc. All rights reserved. Distributed under the Terms of Use in http:// www.unicode.org/ copyright.html.

For information about third-party license agreements, see the licenses directory on the product installation CD-ROM. For the web for download see the sc 6.1.5.0\_licenses.zip file.

Java™ and all Java based trademarks and logos are trademarks or registered trademarks of Sun Microsystems, Inc. in the U.S. and other countries.

Microsoft® and Windows® are U.S. registered trademarks of Microsoft Corporation.

Oracle® is a registered US trademark of Oracle Corporation, Redwood City, California. UNIX® is a registered trademark of The Open Group.